**Due Date:** Friday, Mar 25, 11:59pm (Late days may be used.)

To give everybody a chance to test others' plug-ins, plugins are due: Thursday, Mar 24, 11:59pm with no extensions.

The milestone is due Sunday, Mar 6, 11:59pm.

This project can be done in groups of 2 students.

# **1 Introduction**

This assignment introduces you to the principles of process management and job control in a Unix-like operating system. In addition, the assignment will give you insights into the design and use of extensible systems.

This is an open-ended assignment. In addition to implementing the required functionality, we encourage you to define the scope of this project yourself.

## **2 Base Functionality**

A shell receives line-by-line input from a terminal. If the user inputs a built-in command, the shell will execute this command. Otherwise, the shell will interpret the input as the name of a program to be executed, along with arguments to be passed to it. In this case, the shell will fork a new child process and execute the program in the context of the child. Normally, the shell will wait for a command to complete before reading the next command from the user. If the user appends an ampersand  $\&\prime$  to a command, the command is started in the background and the shell will return to the prompt immediately.

The shell provides *job control*. A user may interrupt foreground jobs, send foreground jobs into the background, and vice versa. At a given point in time, a shell may run zero or more background jobs and zero or one foreground jobs. If there is a foreground job, the shell waits for it to complete before printing another prompt and reading the next command. In addition, the shell informs the user about status changes of the jobs it manages. For instance, jobs may exit, or terminate due to a signal, or be stopped for several reasons.

At a minimum, we expect that your shell has the ability to start foreground and background jobs and implements the built-in commands 'jobs,' 'fg,' 'bg,' 'kill,' and 'stop.' The semantics of these commands should match the semantics of the same-named commands in bash or tcsh. The ability to correctly respond to  $\hat{C}$  (SIGINT) and  $\hat{Z}$  (SIGTSTP) is expected, as are informative messages about the status of the children managed. Like bash or tcsh, you should use consecutively numbered small integers to enumerate your jobs.

For the minimum functionality, the shell need not support pipes (|), I/O redirection  $(2 \gt \gt \gt$ ), nor the ability to run programs that require exclusive access to the terminal (e.g., vim).

Created by G. Back (gback@cs.vt.edu) 1 Revision : 1.7 *March 4, 2011* 

We expect most students to implement pipes, I/O redirection, and managing the controlling terminal to ensure that jobs that require exclusive access to the terminal obtain such access. Beyond that, esh's extensibility, described in Section [6](#page-5-0) should allow for plenty of creative freedom.

## **3 Strategy**

You will need to use  $f \circ rk$  (), a variant of  $exec*()$ , and the waitpid() system calls.

### **3.1 Signal Handling**

You will need to catch SIGCHLD to learn about when the shell's child processes change status. Since child processes execute concurrently with respect to the parent shell, it is impossible to predict when a child will exit (or terminate with a signal), and thus it is impossible to predict when this signal will arrive. In the worst case, a child may have terminated by the time the parent() returns from fork()!

You will need to block the signal in those sections of your code where you access data structures that are also needed by the handler that is executed when this signal arrives. For example, consider the data structure used to maintain the current set of jobs. A new job is added after a child process has been forked; a job may be removed when SIGCHLD is received. To avoid a situation where the job has not yet been added when SIGCHLD arrives, or - worse - a situation in which SIGCHLD arrives *while* the shell is adding the job, the parent should block SIGCHLD until after it completed adding the job to the list. If the SIGCHLD is delivered to the shell while the shell blocks this signal, it is marked pending and will be received as soon as the shell unblocks this signal.

Use sigprocmask(2) to block and unblock signals. To set up signal handlers, use the sigaction(2) system call. Set sa flags to SA RESTART. The mask of blocked signals is inherited when fork() is called. Consequently, the child will need to unblock any signals the parent blocked before calling fork().

#### **3.2 Process Groups**

Each process in Unix is part of a group. Each process group has a leader. To create a new group with itself as the leader, a process simply calls setpgid(0, 0). The id of a process group is the process id of the leader. Child processes inherit the process group of their parent process initially. They can then form their own group if desired, or their parent process can place them into a different process group via setpgid().

Process groups are treated as an ensemble for the purpose of signal delivery and when waiting for processes. Specifically, the kill(2), killpg(2), and waitpid(2) system calls sup-

port the naming of process groups<sup>[1](#page-2-0)</sup>. In addition, process groups are used to manage access to the terminal, as described next.

#### **3.3 Managing Access To The Terminal**

Running multiple processes on the same terminal creates a sharing issue: if multiple processes attempt to read from the terminal, which process should receive the input? Similarly, some programs - such as vi - output to the terminal in a way that does not allow them to share the terminal with others.

To solve this problem, Unix introduced the concept of a foreground process group. Each terminal maintains such a group. If a process in a process group that is not the foreground process group attempts to perform an operation that would require exclusive access, it is sent a signal: SIGTTOU or SIGTTIN, depending on whether the use was for output or input. The default action is to suspend the process. In this case, the parent can learn about this status change by calling waitpid(). WIFSTOPPED(status) will be true in this case. To allow this process to continue, its process group must be made the foreground process group of the controlling terminal via tcsetpgrp(), and then the process must be sent a SIGCONT signal. The state of the terminal must be saved when the process was suspended and restored when it is continued.

Signals that are sent as a result of user input, such as SIGINT or SIGTSTP, are also sent to a terminal's foreground process group.

*Reduced functionality:* If you do not implement access to the terminal for programs that require such exclusive access, you may use the following simplified technique: create a new process group for each job, but keep the shell's process group as the foreground process group as far as the terminal is concerned. (This would happen by default if you do not call tcsetpgrp() at all.) Signals such as SIGINT or SIGTSTP are then delived to the shell. You can catch them and forward them (via 'killpg $(2)'$ ) to the current foreground job. If you do implement sharing of the terminal, do not use this technique.

#### **3.4 Pipes and I/O Redirection**

To implement pipes, use the pipe(2) system call. A pipe must be set up by the parent shell process before a child is forked. Forking a child will inherit the file descriptors that are part of the pipe(). The child must then redirect its stdout/stdin file descriptor to the pipe's input or output end as needed using the dup2(2) system call.

<span id="page-2-0"></span><sup>&</sup>lt;sup>1</sup>Note the idiosynchracies of the API: kill(-pid, sig) does the same as killpg(pid, sig). Make sure to use the correct call.

<span id="page-2-1"></span><sup>&</sup>lt;sup>2</sup>Note that regular output via write(2) does not require exclusive access, unless the terminal's 'tostop' flag is set.

Note that all processes that are part of a pipeline are children of the shell, e.g., if a user runs a | b then the process executing b is *not* a child process of the process executing the program a.

Generally, a pipeline of commands is considered one job. All processes that form part of a pipeline should thus be part of the same process group.

Although the parent shell process creates the pipe, it will not actually write to it or read from it. Make sure that the parent shell process closes the file descriptors referring to the pipe after the child was forked in order to avoid leaking file descriptors. Closing a file descriptor affects only the current process's access to the underlying object. When the parent shell closes the file descriptor referring to the pipe it created, the child processes will still be able to access the pipe's ends. This is true for file descriptors in general. Each file descriptor represents a reference to an underlying kernel object. The actual object (such as a pipe or file) is closed only when the last process who has a file descriptor referring to the object closes it. Note that when a process exits for whatever reason, including a signal, all file descriptors it had open are closed by the kernel.

Additional information can be found in the GNU C library manual, available at [http:](http://www.gnu.org/s/libc/manual/html_node/index.html) [//www.gnu.org/s/libc/manual/html](http://www.gnu.org/s/libc/manual/html_node/index.html) node/index.html. Read, in particular, the sections on [Signal Handling](http://www.gnu.org/s/libc/manual/html_node/Signal-Handling.html#Signal-Handling) and [Job Control.](http://www.gnu.org/s/libc/manual/html_node/Job-Control.html#Job-Control)

### **4 Use of SVN**

You must use SVN for this project. [SVN](http://svnbook.red-bean.com/) is a widely used source code version control system, which allows multiple developers to share a code base. You will use the SVN repository located at https://cvs.cs.vt.edu/cs3214/fall10. We will create a project directory with appropriate permissions for you. To start, notify us who is in your group and we will send you your group number. For instance, if you are group4, the SVN project directory would be located at https://cvs.cs.vt.edu/cs3214/spring11/group4.

The provided code is in the directory  $\tilde{c}$ s3214/esh-20110121. One team member should import this directory and check out a working copy using the following commands

```
cd ˜cs3214/esh-20110121
svn import . https://cvs.cs.vt.edu/cs3214/spring11/<your group id> \
   --message "Initial import"
cd <into a read-protected directory of your choice>
svn co https://cvs.cs.vt.edu/cs3214/spring11/<your group id>
```
The second team member will issue only the checkout (svn co) command in a directory of their choice. If updates or bug fixes to this code are required, they will be announced on the forum. You will be required to use a SVN repository even if you work by yourselves. We will give teaching staff read permissions to your repository and assign a portion of the project credit for making use of version control.

SVN uses a 'copy-modify-merge' model in which multiple developers (e.g., both team

members) make a copy of the code in the repository, independently modify their copy, then commit their changes. If the changes conflict (that is, if both made changes to the same lines in the code), the second committer must merge the changes and resolve any conflicts.

#### **4.1 Code Base**

The code contains a command line parser that implements the following grammar:

```
cmd_line : cmd_list
cmd_list :
        | pipeline
        | cmd_list ';'
        | cmd_list '&'
         | cmd_list ';' pipeline
         | cmd_list '&' pipeline
pipeline : command
        | pipeline '|' command
command : WORD
       | input
       | output
       | command WORD
       | command input
        | command output
input : '<' WORD
output : '>' WORD
      | '>>' WORD
```
Look at the provided esh.c main function to see how to invoke the parser. If a command line is semantically correct, the parser code will create a esh command line data structure, which refers to a list of esh pipeline structures. Each esh pipeline corresponds to a job. It may consist of one or more individual commands that form a pipeline. Each command is represented as a esh\_command structure. Study the definitions of these structures.

By default, the provided code will read a line, parse it, and dump the parsed command line to stdout.

The file esh-sys-utils.c contains a number of utility functions for dealing with ttys and signals. We *strongly* recommend you use these functions rather than directly calling the functions described in the textbook.

# **5 Testing**

We will provide a test driver to test your project, and tests for the basic functionality. Students must provide the python tests for the advanced functionality to receive credit. These tests will be checked that they sufficiently prove the functionality in question. Please follow the form of the basic tests, which can be viewed at

˜cs3214/public\_html/fall2010/projects/eshtests/basic/

## <span id="page-5-0"></span>**6 Plug-Ins**

It is often impossible to anticipate the future uses and needs of a system or application. Extensible architectures address this problem by allowing the loading of plug-ins that provide additional functionality or enhance built-in functionality.

When started with the '-p dir' flag, 'esh' will dynamically load shared libraries contained in the directory 'dir.' Multiple -p flags may be provided. Each shared library must define a strong global symbol named esh\_module, which shall refer to an instance of struct esh plugin. This struct contains information about the plug-in, including a set of function pointers to invoke the plug-in's functionality.

Multiple plug-ins may be loaded; a plug-in may specify its rank relative to others. Your shell should invoke the plug-ins' functions in increasing rank order. If plug-ins share the same rank, their execution order is not defined. Some functionality (e.g., built-ins) requires that invocation stop if a plug-in provides this functionality.

Here are some ideas for plug-ins:

- Change current directory (cd)
- Glob expansion (e.g., \*.c)
- Setting and unsetting environment variables
- Timing commands: "time" or time-outs.
- Aliases
- Shell variables
- pushd, popd, etc.
- Command-line history (perhaps using's GNU History library)
- Backquote substitution
- Smart command-line completion
- Embedding applications: scripting languages, web servers, etc.

A side-note on Unix philosophy - in general, Unix implements functionality using many small programs and utilities. As such, built-in commands are often only those that must be implemented within the shell, such as cd. In addition, essential commands such as 'kill' are often built-in to make sure an operator can execute those commands even if no new processes can be forked. Your plug-ins should generally stay with this philosophy and implement only functionality that is not already available using Unix commands or that would be better implemented using separate programs. If in doubt, ask.

You will note that the functions to read from the terminal and to parse the command line are invoked indirectly as function pointers that are part of esh\_shell. Advanced plug-ins may replace those if desired.

## **7 Honor Code**

You will receive credit for every plug-in you write, and for every plug-in written by others which your shell can successfully load and run. You should publish plug-ins you have developed on the forum.

It is ok to sit together and debug a situation that arises if a plug-in written by one group does not run successfully in another group's shell.

However, *you may not share any code - electronically or otherwise* - for the shell or a plug-in across groups. To allow others access to your plug-ins, copy the .so files, and only the .so files, to /web/people/< *yoursloid* >/esh-plugins where yoursloid is your SLO id. This directory is accessible to all students. In addition, provide a description of the plugin.

In addition, note that the code contained in the plug-ins you load will run with the full privileges of the user executing the shell. In practice, this setup requires that you trust the provider of the plug-in. The "Acceptable Use of Information Systems" policy, published at <http://www.vt.edu/about/acceptable-use.html>, applies. If you are in doubt whether a plug-in you've written would violate this policy, please ask first.

## **8 Grading**

**Rubrics.** This project will account for 120 points. 40 points will be assigned for passing the base tests. 40 points for advanced tests, and up to 20 additional points can be earned through plug-ins.

You may earn points for plug-ins *only* if you pass at least 50% of advanced tests. At least two of the advanced functionalities (IO redirection, pipes, exclusive access) should be implemented and sufficiently tested before we award credit for plug-ins. This rules ensures that you focus on the core of the assignment before writing plug-ins.

10 points are awarded for correct use of SVN, and 10 points for documentation. In addition, deductions may be taken for deficiencies in coding style and lack of robustness.

**Coding Style.** Your coding style should match the style of the provided code. You should follow proper coding conventions with respect to documentation, naming, and scoping.

You must check the return values of all system calls and library functions, with the sole exception of malloc(3). (Production code would need to check for those as well; this is a simplification for this project.) This includes calls such as kill(2) and close(2).

**Submission.** You should submit a design document, README.txt, as an ASCII document using the following format to describe your implementation:

Student Information ------------------- <Student 1 Information> <Student 2 Information> How to execute the shell ------------------------ <describe how to execute from the command line> Important Notes --------------- <Any important notes about your system> Description of Base Functionality --------------------------------- <describe your IMPLEMENTATION of the following commands: jobs, fg, bg, kill, stop,  $\C$ ,  $\C$ Description of Extended Functionality ------------------------------------- <describe your IMPLEMENTATION of the following functionality: I/O, Pipes, Exclusive Access > List of Plugins Implemented --------------------------- (Written by Your Team) <plugin name> <description>

(Written by Others) <plugin name> <group name>

Implement your advanced functionality tests in 6 separate python test files as named in the advanced.tst file. Each test case should demonstrate that the implemented functionality works for valid user input. If you cannot run the test framework with the advanced.tst file and pass your own tests, you will not be able to receive credit for the advanced functionality.

the advanced functionality test and design document skeletons can be copied from:

```
˜cs3214/public_html/spring2011/projects/student-esh-update/
```
For each plugin that you implement, include the following files with this naming standard:

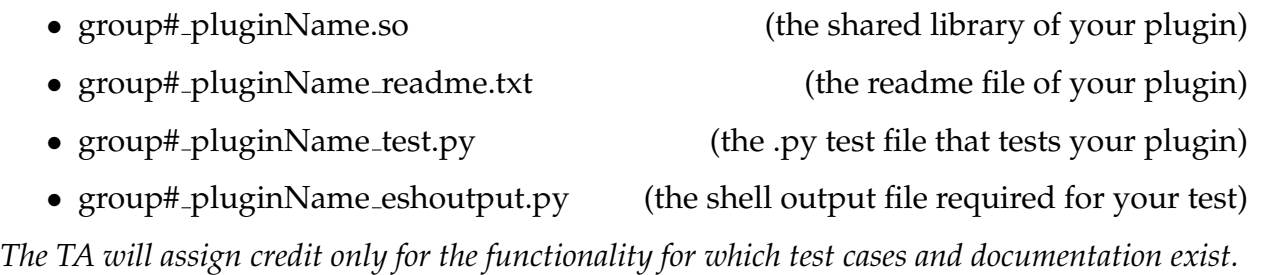

You should submit a .tar.gz file of your 'src' directory, which contains a Makefile. Please use the submit.pl script or web page and submit as 'p3'. Only one group member may submit. You need to run 'make clean' on your directory before you create your tarball. Make sure to also delete all '.svn' folders and files (i.e. clean your submission to pertinent files).

Running a plug-in others have written will give you 1 point per plug-in. To provide an incentive to help others run your plug-ins, we'll also award 1 points for each group that can run your plug-in, up to the maximum of 20 points. Please keep in mind that the emphasis is on mastering process control in Unix - make sure your shell passes all tests before attempting plug-ins.

*Good Luck!*